## **Ventoy : un outil simple pour créer une clé multiboot**

Ventoy est un outil gratuit et opensource qui permet de créer une clé multiboot sur laquelle il est possible de déposer plusieurs fichiers ISO.

A chaque démarrage sur la clé, Ventoy proposera la liste des systèmes d'exploitation disponibles.

## **Installer Ventoy sur une clé USB**

- 1. Télécharger Ventoy sur le site <https://github.com/ventoy/Ventoy/releases>(prendre le fichier se terminant par linux.tar.gz) - l'enregistrer dans le répertoire "Téléchargements"
- 2. Double cliquer sur le dossier "ventoy-1.0.91-linux.tar.gz" : le gestionnaire des archives compressées s'ouvre.
- 3. Double cliquer sur le dossier : le dossier Ventoy apparaît.
- 
- 4. Cliquer sur "Extraire" (en haut à gauche de la fenêtre) puis sur le bouton "Extraire" en bas à droite : le dossier non compressé est créé.
- 5. Ouvrir le dossier "ventoy-1.0.91" et double cliquer sur le fichier "VentoyGUI.x86\_64".
- 6. Choisir la clé USB dans la liste "Device". Si la clé n'apparaît pas, cliquer sur le bouton de

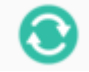

- 7. Dans le menu "Language", choisir "French (français)"
- 8. Lancer l'installation : ATTENTION, votre clé va être formatée.

Après l'installation, la clé est vide.

rafraichissement

## **Ajouter des fichiers ISO sur la clé**

- 1. Télécharger les ISO qui vous intéressent à partir de sites fiables (xxx exemple de site xxx)
- 2. Copier/coller les ISO sur la clé Ventoy

## **Utiliser la clé Ventoy**

- 1. Redémarrer le PC sur la clé Ventoy : la liste des OS copiés sur la clé apparaît.
- 2. Il est alors possible de tester le système d'exploitation ou de l'installer sur le PC.

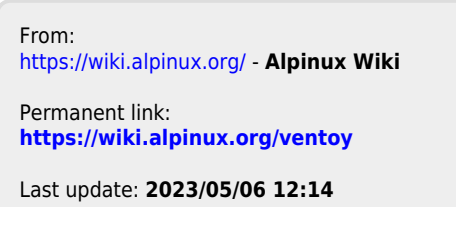

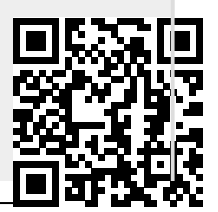

https://wiki.alpinux.org/ Printed on 2025/04/04 01:44